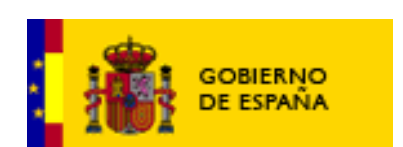

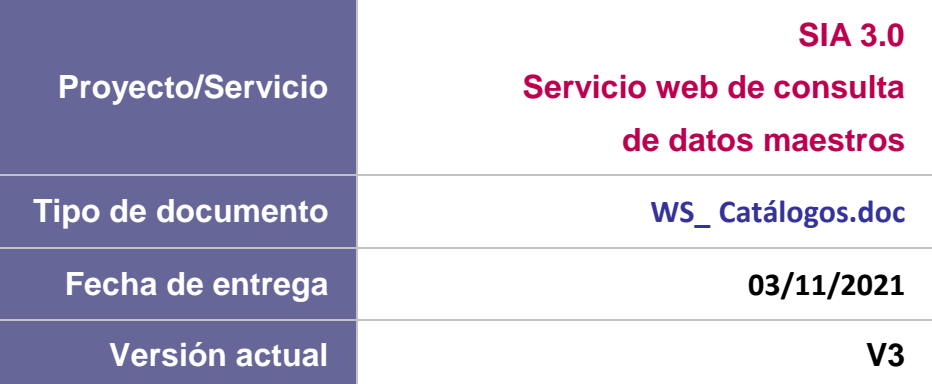

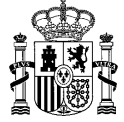

#### **CUADRO RESUMEN DEL DOCUMENTO**

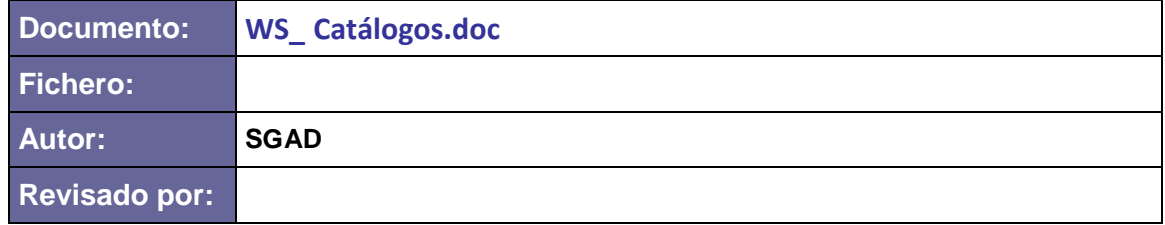

#### **CONTROL DE CAMBIOS**

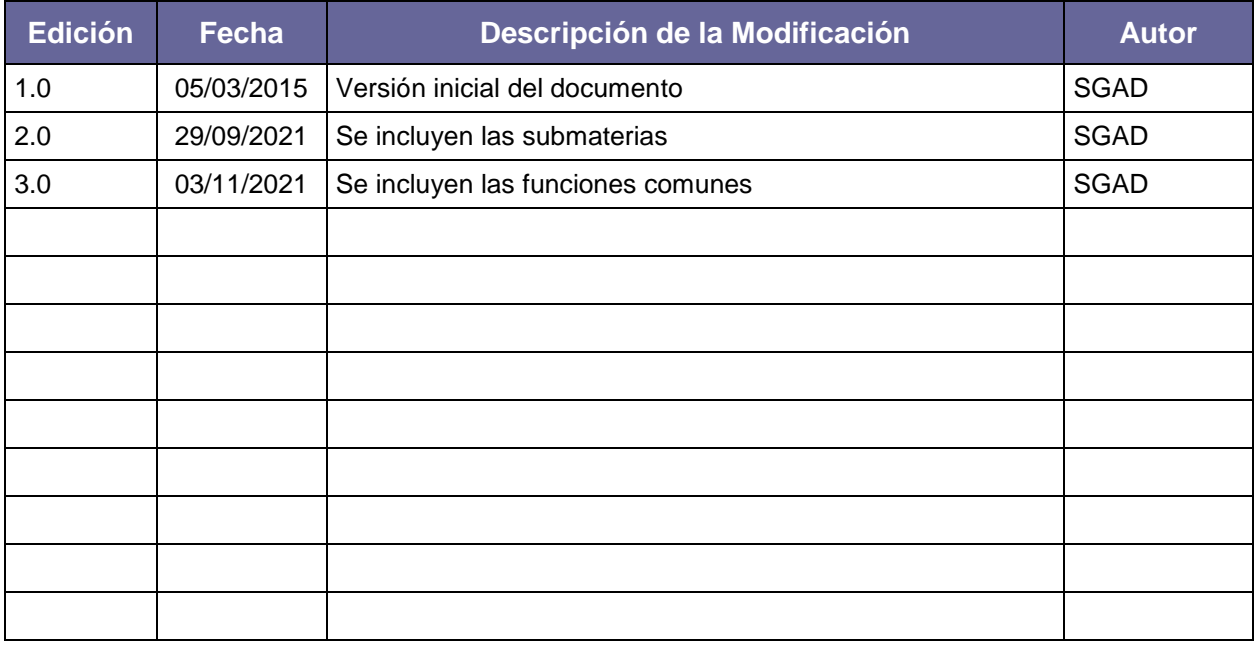

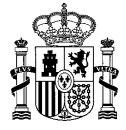

# **ÍNDICE**

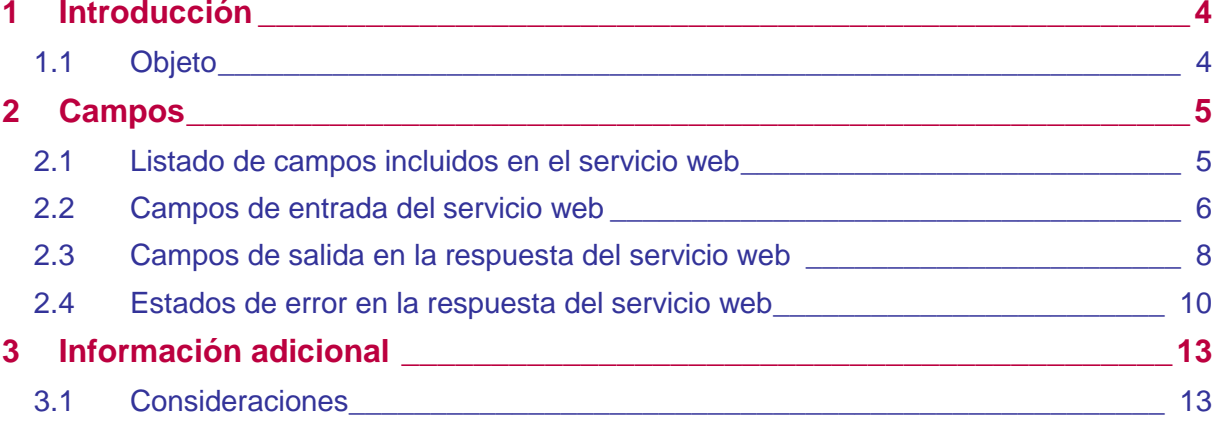

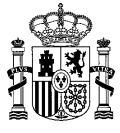

## <span id="page-3-0"></span>1 Introducción

### <span id="page-3-1"></span>1.1 **Objeto**

SIA 3.0 ha incorporado un nuevo servicio web para la consulta de datos de tablas maestras. Esta consulta permite obtener los diferentes códigos y su descripción asociada de tablas maestras que se pueden usar en el resto de servicios web de SIA.

El presente documento lista los campos que devuelve el servicio web de Consulta de Catálogos de SIA 3.0.

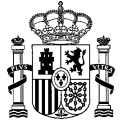

## <span id="page-4-0"></span>2 Campos

### <span id="page-4-1"></span>2.1 **Listado de campos incluidos en el servicio web**

Campos que se esperan en la petición a este servicio web:

• **Tipo:** catálogo que se desea obtener. Se pueden solicitar varios tipos en la misma consulta. Cabe destacar que en caso de que se quede el campo vacío o se quite el campo en la petición no se tendrá en cuenta a la hora de filtrar. Los tipos aceptados son los siguientes:

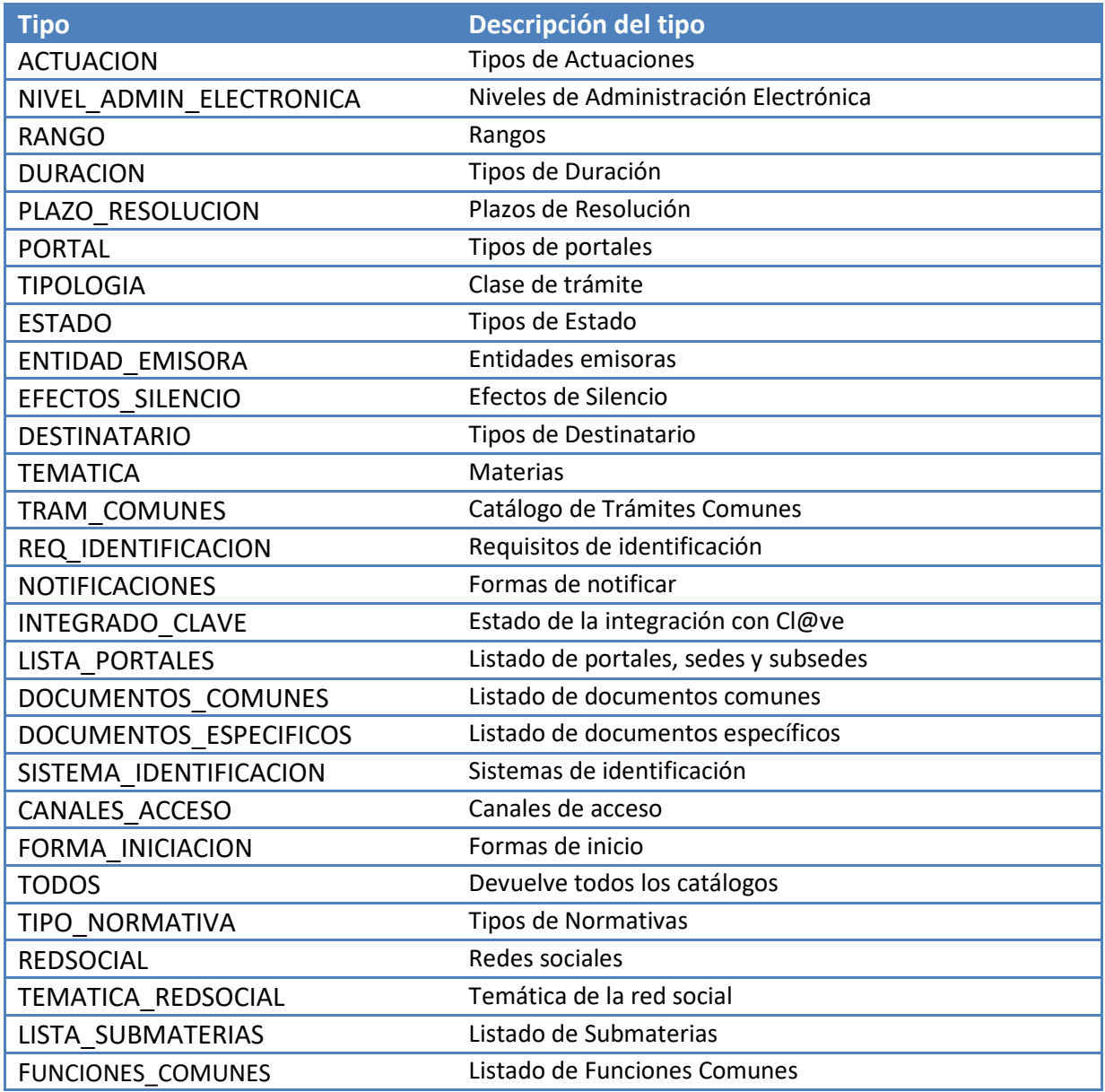

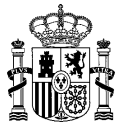

- **numPag:** número de página que se desea mostrar. Al realizar una petición se traerá la página seleccionada (la primera por defecto, si no se selecciona ninguna), de entre todos los catálogos seleccionados (el número máximo de registros por página es de 30000).
- **MINISTERIORESPONSABLEDIR 3 y ORGANISMORESPONSABLEDIR3:** Estos campos se pueden rellenar con el ministerio responsable por el que se desea filtrar. Esta acción solo se tendrá en cuenta en caso de que se filtre el tipo por TODOS, DOCUMENTOS\_COMUNES, DOCUMENTOS\_ESPECIFICOS, LISTA\_PORTALES. También se puede dejar vacío o quitar en lugar de que no se quiera filtrar por este campo.
- **CLASETERRITORIAL:** Este campo se puede rellenar con el número de identificación del nivel de Administración por el que se desea filtrar (1,2,3,4 o 5). Esta acción solo se tendrá en cuenta en caso de que se filtre el tipo por LISTA\_SUBMATERIAS o FUNCIONES\_COMUNES. También se puede dejar vacío o quitar en caso de querer obtener el catálogo completo de LISTA\_SUBMATERIAS. El código CLASETERRITORIAL no puede ser vacío si se filtra por los catálogos 'TODOS' y 'FUNCIONES\_COMUNES'.

#### <span id="page-5-0"></span>2.2 **Campos de entrada del servicio web**

Se controlará el acceso al servicio web, de forma que sólo se permita el acceso a usuarios autorizados que hayan sido dados de alta previamente en el sistema.

La autenticación podrá ser:

- Mediante **usuario y contraseña**. La comprobación del usuario se realiza contra la Base de Datos de SIA; se comprueba la existencia del usuario, así como la validez de la contraseña introducida, que se encuentra almacenada de forma cifrada en dicha tabla.
- Mediante **certificado digital**. La comprobación se realiza contra el servidor de @FIRMA a través de HTTPS; para ello la aplicación debe tener acceso a la red interna SARA. Para ello se hace una llamada al webservice "ValidarCertificado" de @FIRMA, el cual se encarga de hacer todas las comprobaciones y devolver el código OK/Error correspondiente

El módulo de autenticación necesita recibir como parámetros una forma de identificación del usuario, por lo que en el mensaje recibido deberá aparecer una de estas dos opciones: usuario y contraseña o certificado (codificado en base 64). En caso de indicar ambas opciones, siempre prevalecerá la comprobación de usuario/contraseña. Si no se indica nada, o se hace pero los valores no son válidos se devolverá el código de error correspondiente.

La siguiente tabla recoge las posibles excepciones que se pueden originar en los módulos de autenticación, auditoría y servicios web:

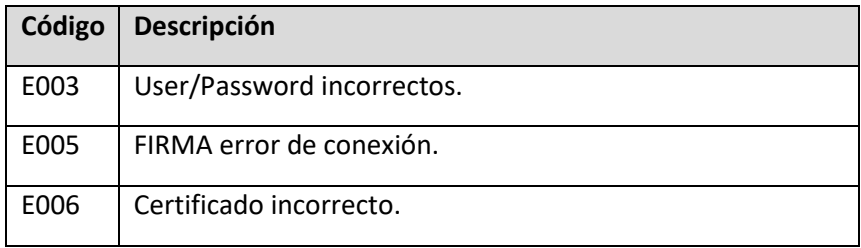

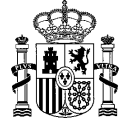

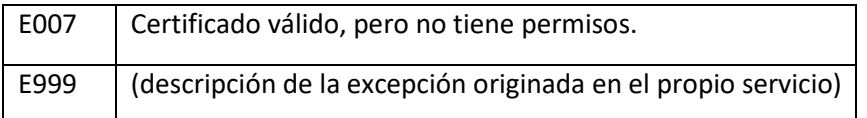

Se pueden solicitar uno o varios tipos de tablas maestras. Se debe indicar al menos un tipo (catálogo). En el caso de solicitar varios, se devolverán en la misma respuesta del Servicio Web todos los catálogos solicitados.

Para el campo de numPag (no obligatorio) se tienen las siguientes consideraciones:

- El campo no viene en la petición: Se considera que se solicita la primera página.
- El campo viene vacío en la petición: Se considera que se solicita la primera página.

En la siguiente tabla se especifica el campo de tipo con mayor detalle:

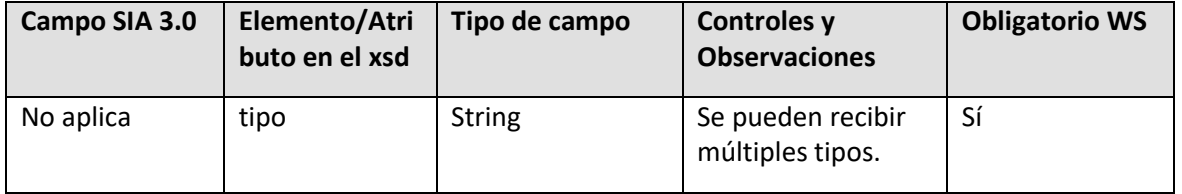

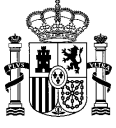

#### <span id="page-7-0"></span>2.3 **Campos de salida en la respuesta del servicio web**

Se devuelven todos los códigos con sus descripciones de cada uno de los catálogos solicitados en la petición. En el caso de la petición de catálogo de trámites comunes, lista de portales, lista de submaterias y lista de funciones comunes, se devuelven además el resto de campos de la tabla.

Campos devueltos por el servicio web:

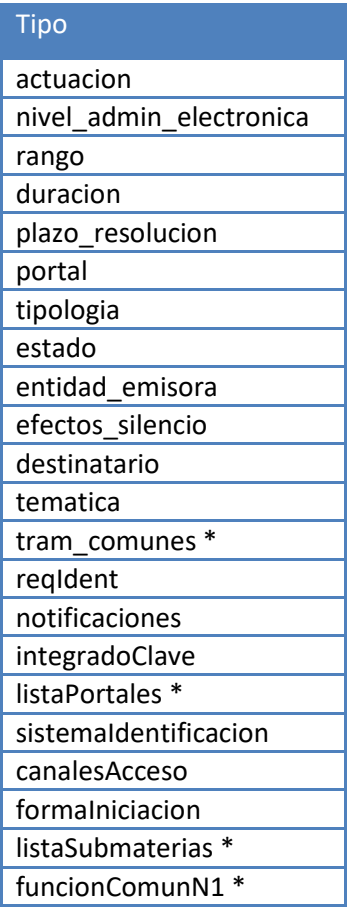

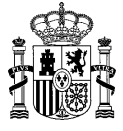

Campos adicionales devueltos en el caso de catálogo de tramitaciones comunes:

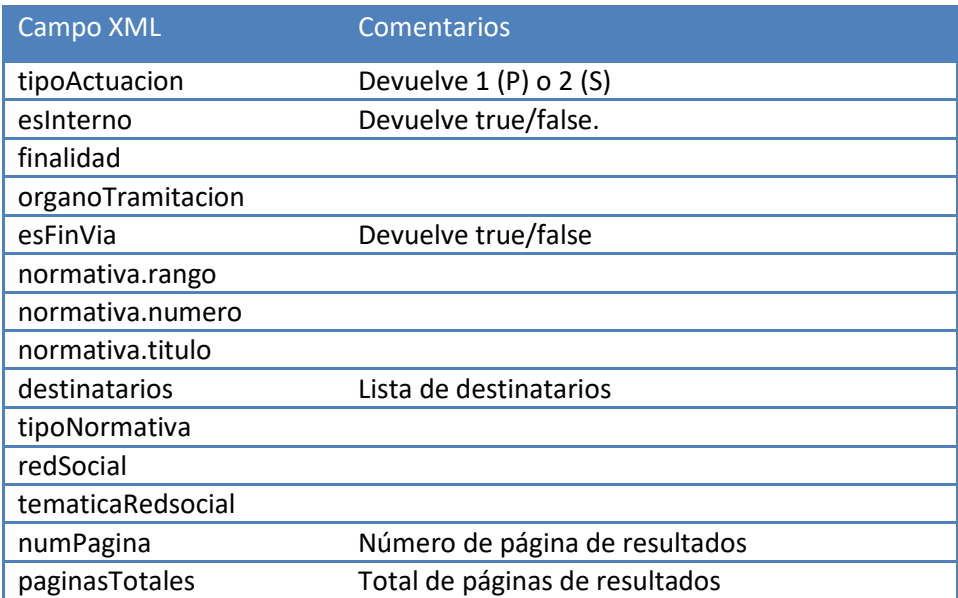

Campos adicionales devueltos en el caso de catálogo de Portales, sedes y subsedes:

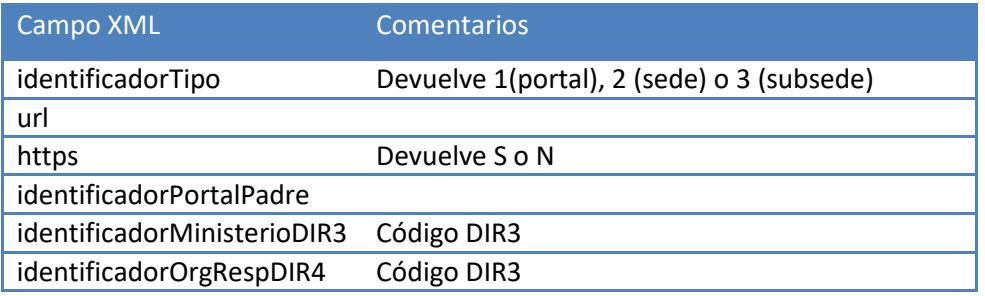

Campos adicionales devueltos en el caso de catálogo de Submaterias:

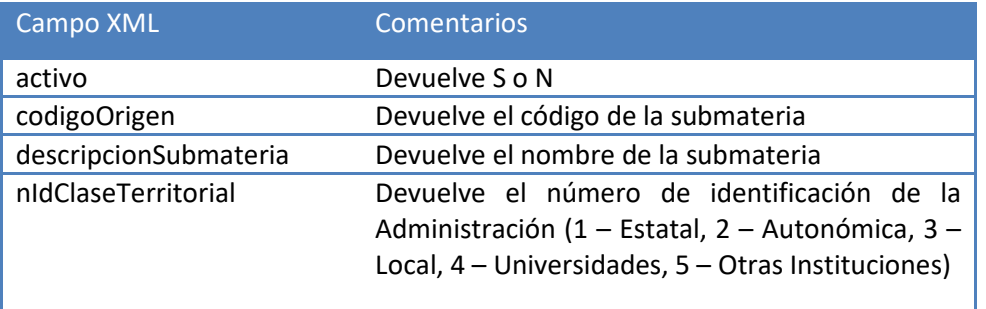

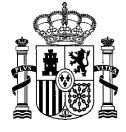

Campos adicionales devueltos en el caso de catálogo de Funciones Comunes (Organizado por niveles jerárquicos N1, N2 y N3):

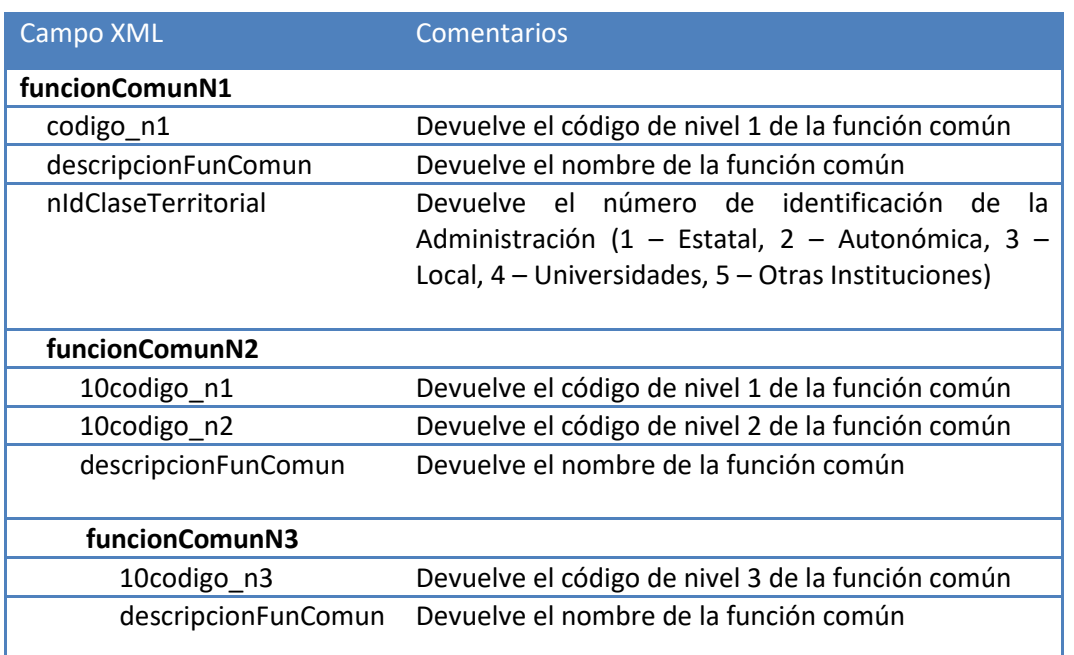

### <span id="page-9-0"></span>2.4 **Estados de error en la respuesta del servicio web**

El WS retornará una serie de errores como consecuencia de la validación de los campos de entrada.

En el caso de que un campo de entrada tenga un valor incorrecto, en vez de retornar la lista de actuaciones con los campos de salida, se retornará un código de error con su correspondiente descripción. Estos campos se detallan en la siguiente tabla:

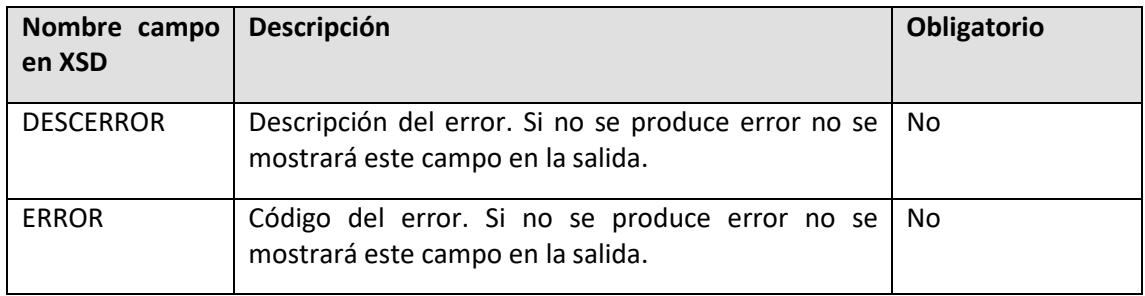

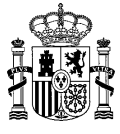

#### **Inventario de errores posibles:**

#### N1 – MINISTERIORESPONSABLEDIR3

#### N2 – ORGANISMORESPONSABLEDIR3

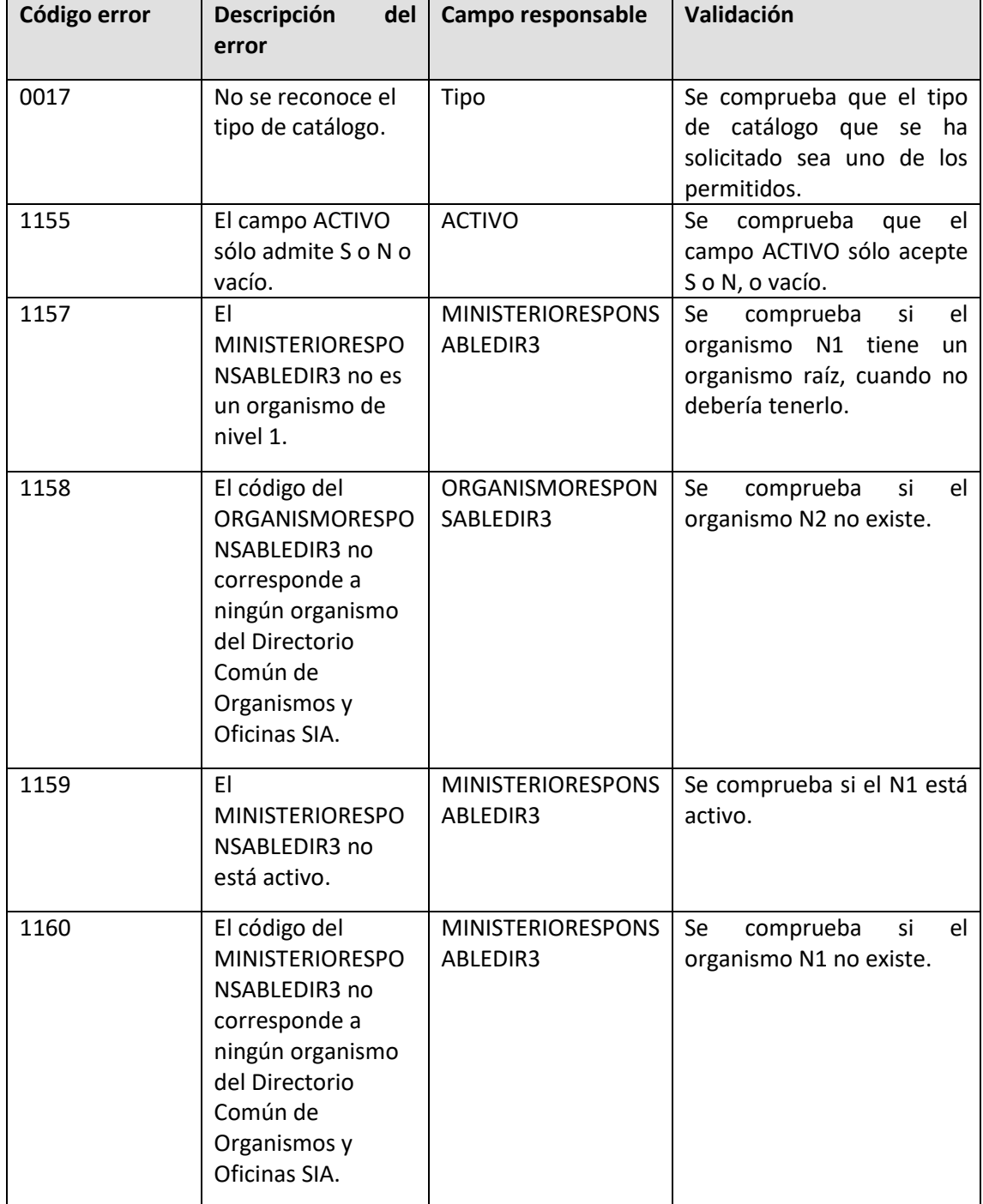

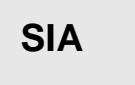

#### **SIA 3.0 – Módulo de interoperabilidad – Servicios web Servicios web de consulta – Catálogos**

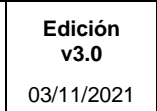

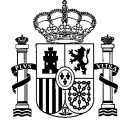

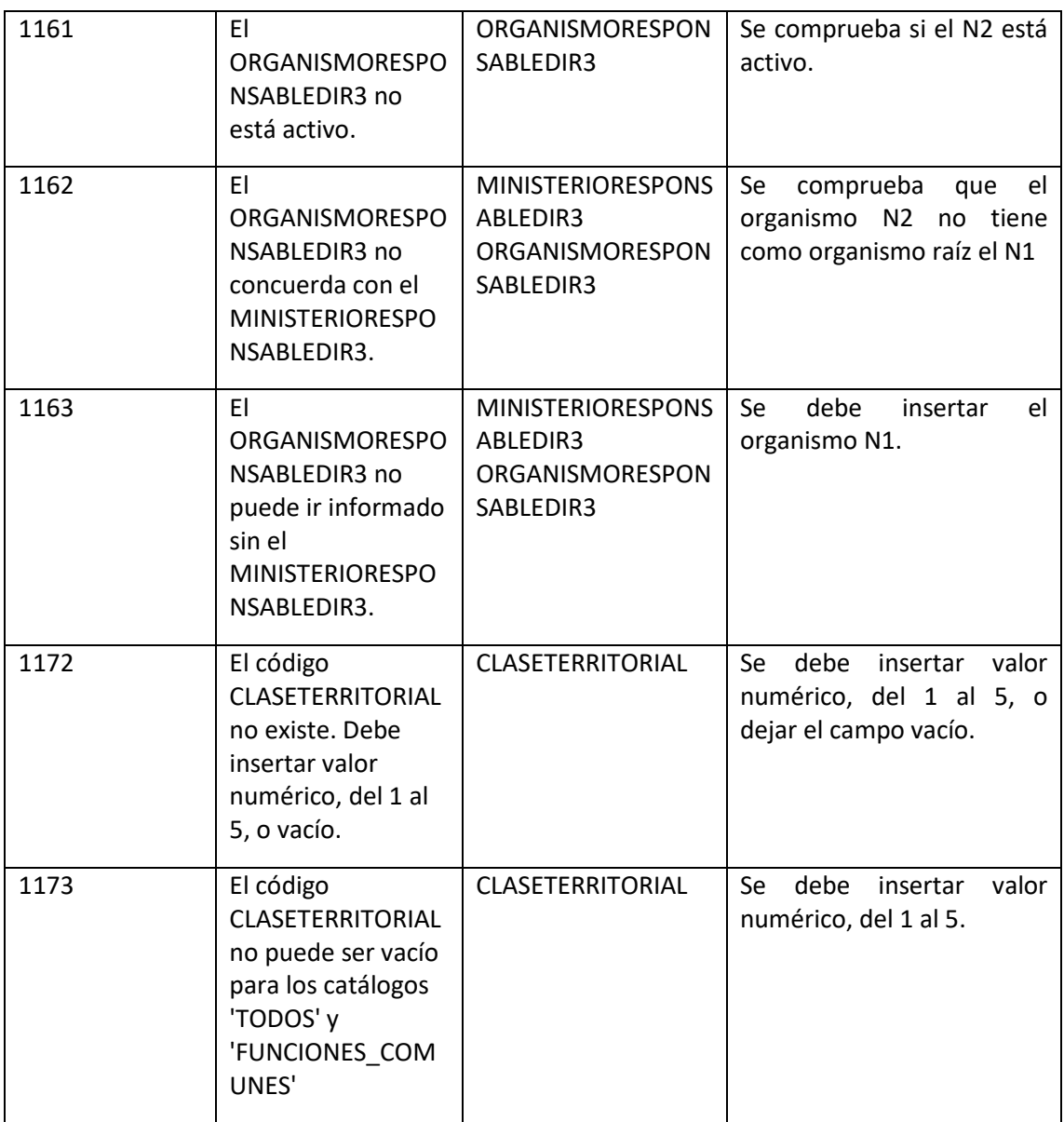

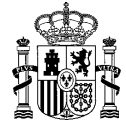

## <span id="page-12-0"></span>3 Información adicional

### <span id="page-12-1"></span>3.1 **Consideraciones**

Consideraciones con respeto al servicio web:

- Devuelve todas las entradas de las tablas maestras solicitadas.
- Se pueden solicitar todas las entradas de varias tablas maestras en una misma petición.
- Permite la devolución de todas las entradas de todos los catálogos permitidos mediante el uso del tipo TODOS.